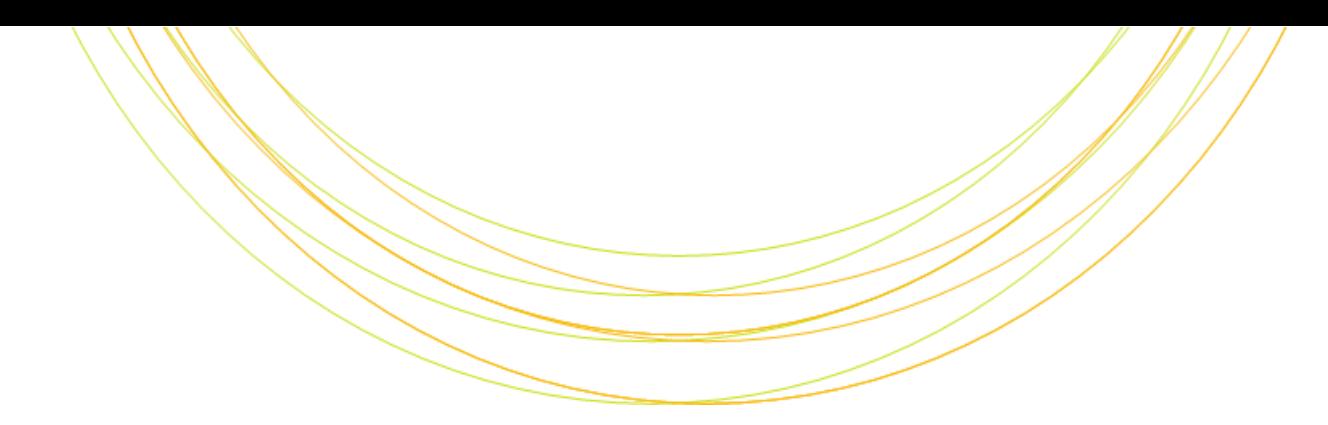

# ゲノム R e s e q 、 変 異 解 析

ITのチカラで研究を支援

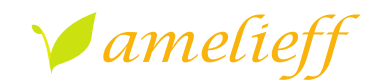

アメリエフ株式会社

Copyright © Amelieff Corporation All Rights Reserved.

# 本講義にあたっ

- 代表的な解析の流れを紹介します
	- 論文でよく使用されているツールを使用します

#### • コマンドを沢山実行します

– スペルミスが心配な方は、コマンド例がありますのでコピーし て実行してください

#### • マークのコマンドは実行してください。 **TRY!**

– 実行が遅れてもあせらずに、応用や課題の間に追い付いてくだ さい

#### 本講義の内容

• Reseq解析

• RNA-seq解析

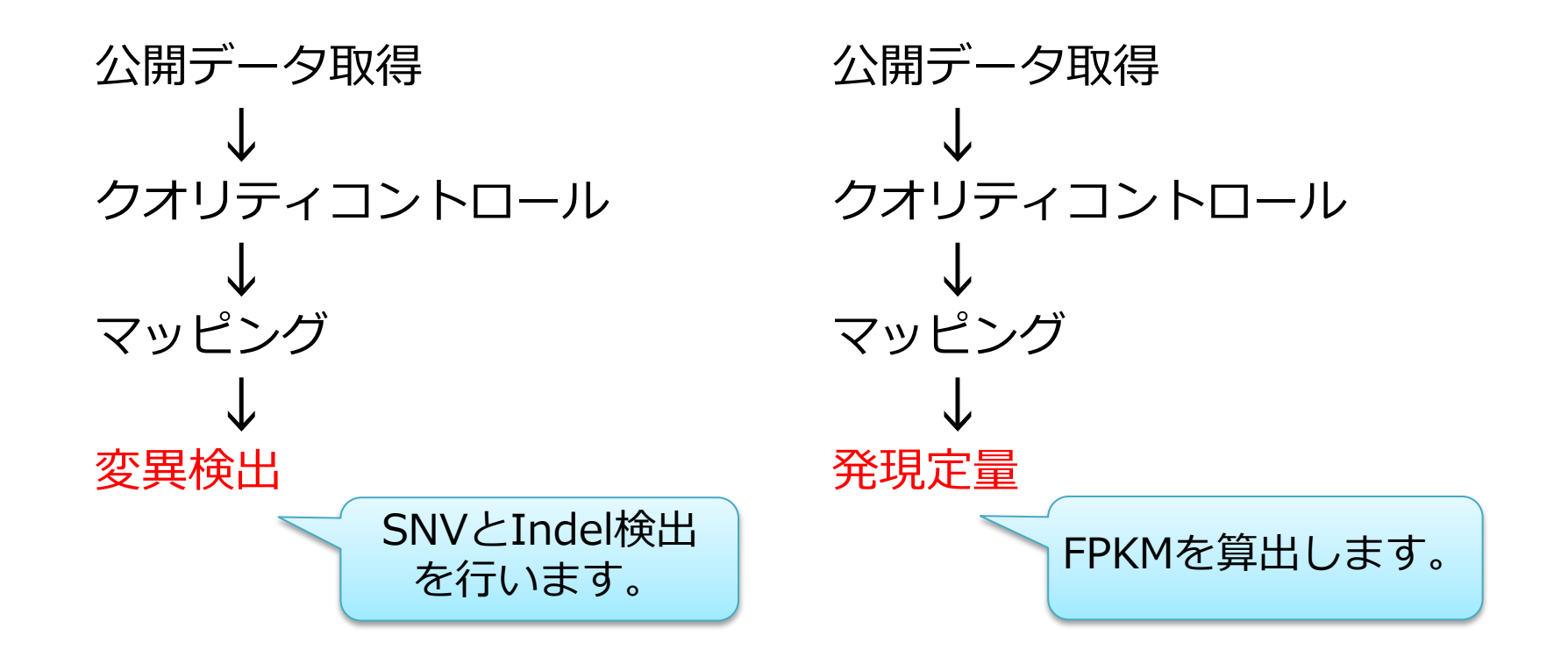

#### Reseq解析:検出可能な変異

• ショートリードのシーケンスでも様々な変異を検出可能

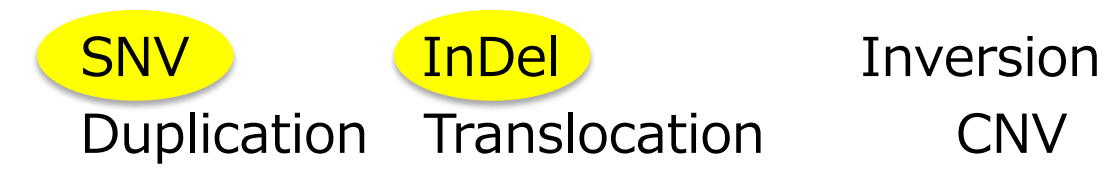

- 検出アルゴリズムとソフトウェア
	- Split-read mapping : Pindel Others、Complex : CREST、DELLY
	- Paired-end mapping : BreakDancer、VariationHunter
		-
		-

充分に精度が高いとは言えません。

# Reseq解析:パイプライン

## データ取得 → クオリティコントロール → マッピング→変異検出

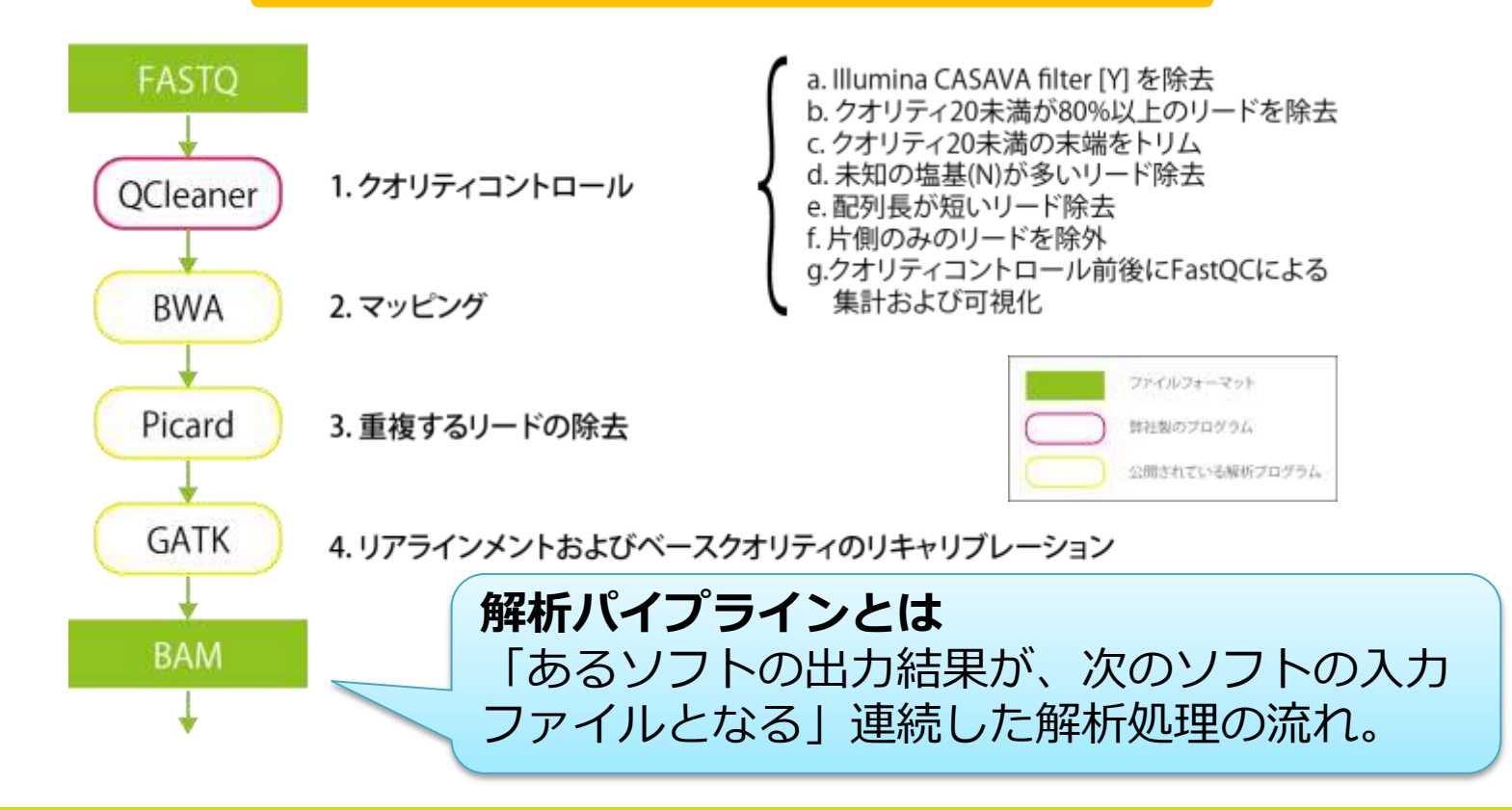

# Reseq解析: パイプライン

#### データ取得 → クオリティコントロール - マッピング→変異検出

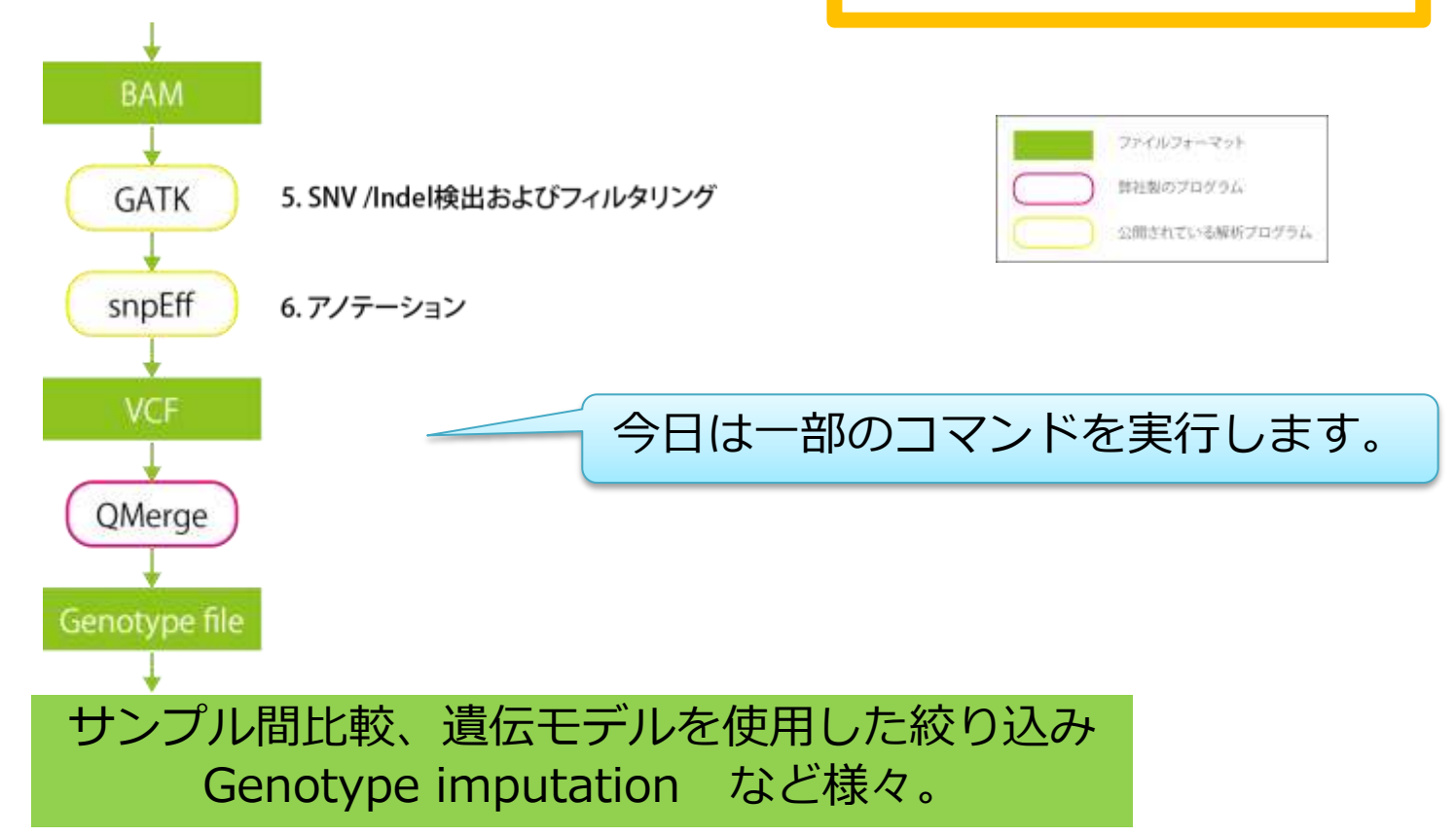

 $R e s e q$ 解析:

## データ取得 <mark>→ クオリティコントロール → マッピング→変異検出</mark>

## • 酵母のゲノムのリファレンス取得

– http://support.illumina.com/sequencing/sequencing\_software/igenome.html

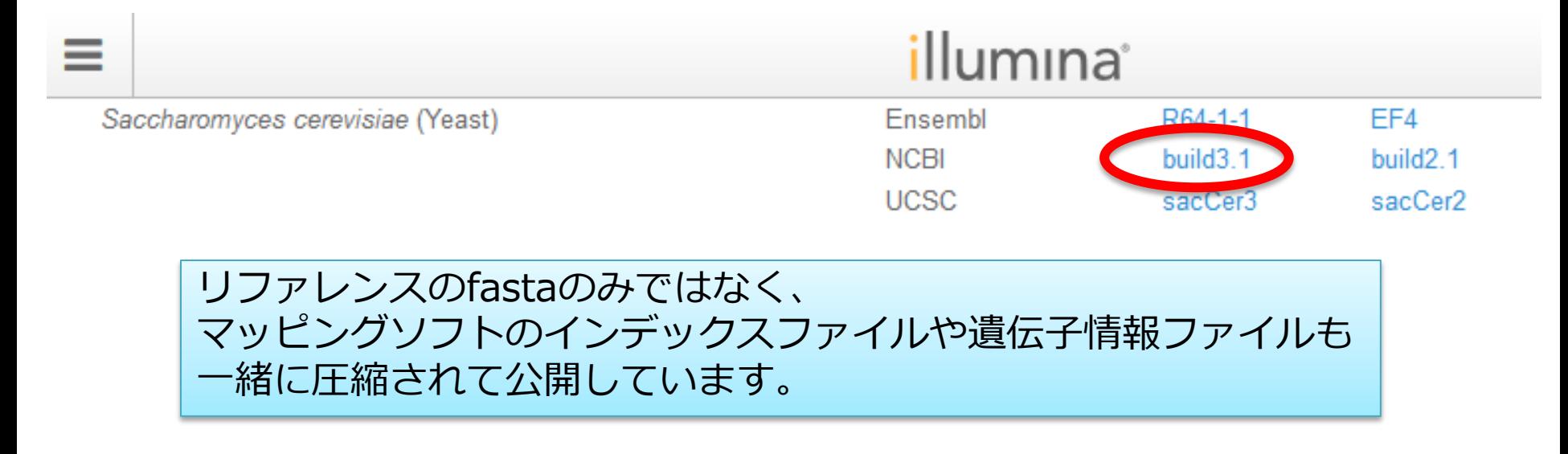

Reseq解析: デ

## • 酵母のゲノムのリファレンス取得(実行済み)

#### ダウンロードして、解凍します。

\$ wget ftp://igenome:G3nom3s4u@ussdftp.illumina.com/Saccharomyces\_cerevisiae/NCBI/build3.1/Saccharom yces cerevisiae NCBI build3.1.tar.gz \$ tar zxvf Saccharomyces cerevisiae NCBI build3.1.tar.gz

#### ※お手元のテストデータでは、使用しないデータを一部削除しています

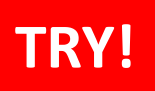

R e s e q 解 析 ; デ

## データ取得 → クオリティコントロール → マッピング→変異検出

#### • 酵母のゲノムのリファレンスを確認

\$ cd /home/ユーザ名/Desktop/amelieff/Scerevisiae \$ ll

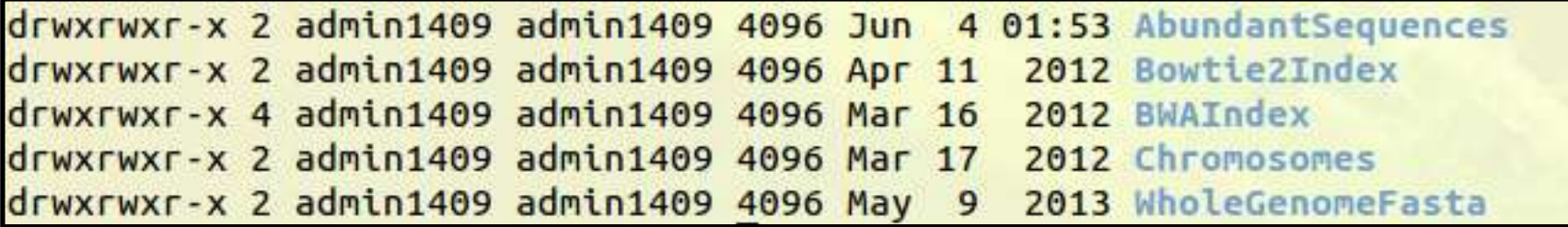

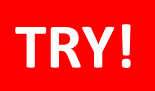

Reseq解析: データ

# データ取得 → クオリティコントロール → マッピング→変異検出

#### • 酵母のゲノムのリファレンスを確認

\$ 11 WholeGenomeFasta

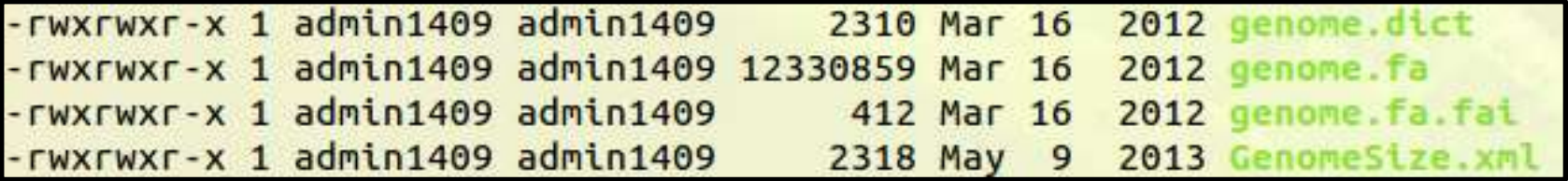

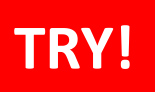

Reseq解析:デ

データ取得 → クオリティコントロール → マッピング→変異検出

• 酵母のゲノムのリファレンスを確認

\$ less WholeGenomeFasta/genome.fa

ヘッダには、コンティグ名が記載されます。

CTACCCTAACACAGCCCTAATCTAACCCTGGCCAACCTGTCTCTCAACTTACCCTCCATTACCCTGCCTC ACCCACCGTTACCCTCCAATTACCCATATCCAACCCACTGCCACTTACCCTACCATTACCCTACCATCCA

「q」で閲覧を終了します。

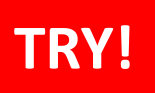

Reseq解析: データ

# データ取得 → クオリティコントロール → マッピング→変異検出

• 酵母のゲノムのリファレンスを確認

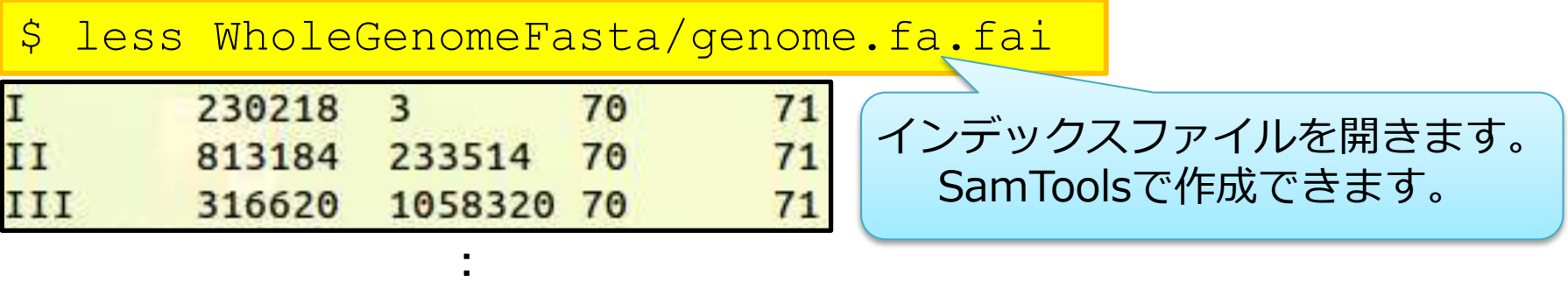

1列目: コンティグ名(fastaファイルのヘッダ) 2列目: コンティグの長さ 3列目: ファイルの先頭から見た、染色体の第一塩基目の位置 4列名: fastaの1行の文字数 5列目: 各行のバイト数

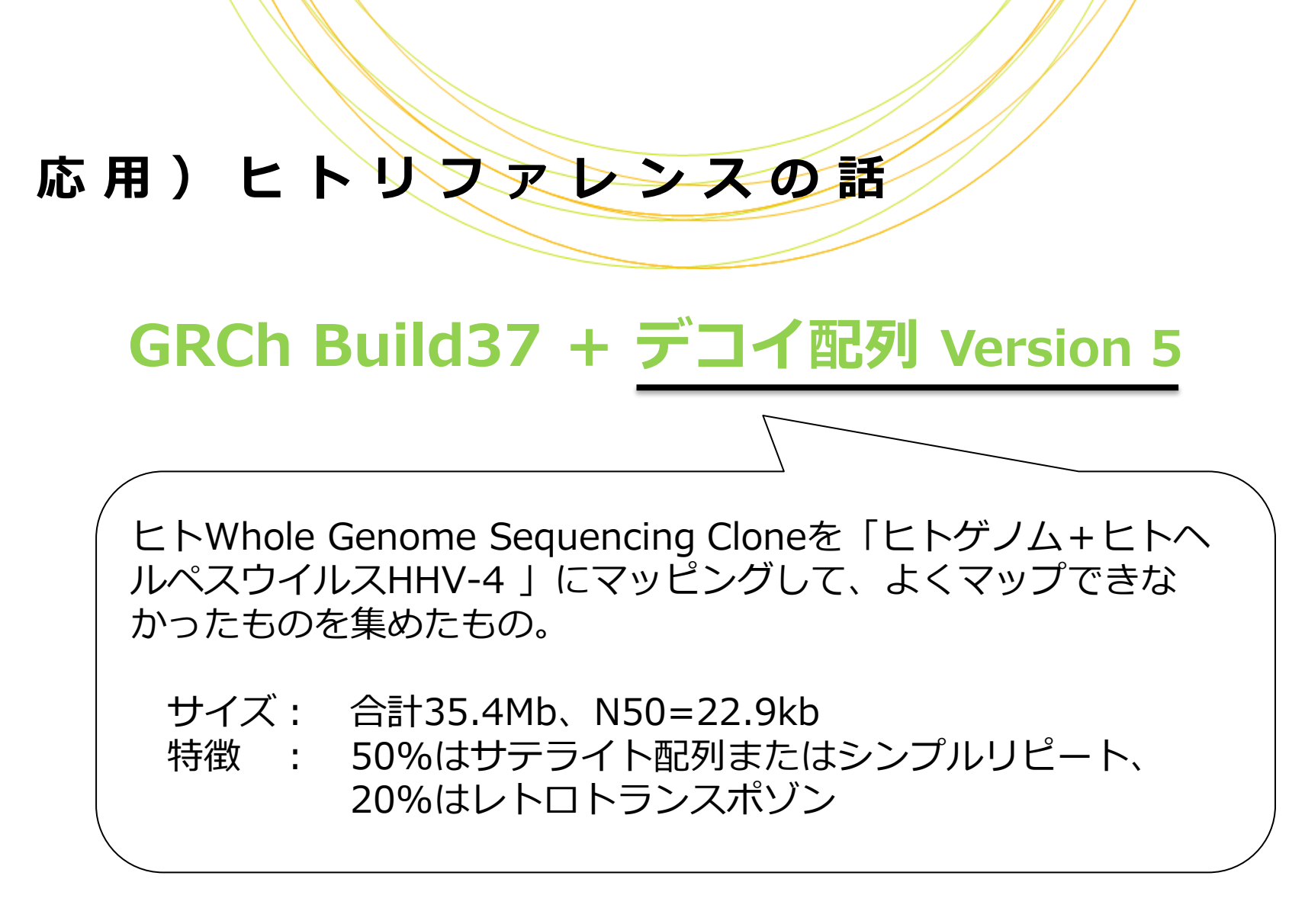

※現在は、2013/12/24にメジャーアップしたGRCh38が公開されています。

応用)ヒトリファレンスの話

# GRCh Build37 + デコイ配列 Version 5

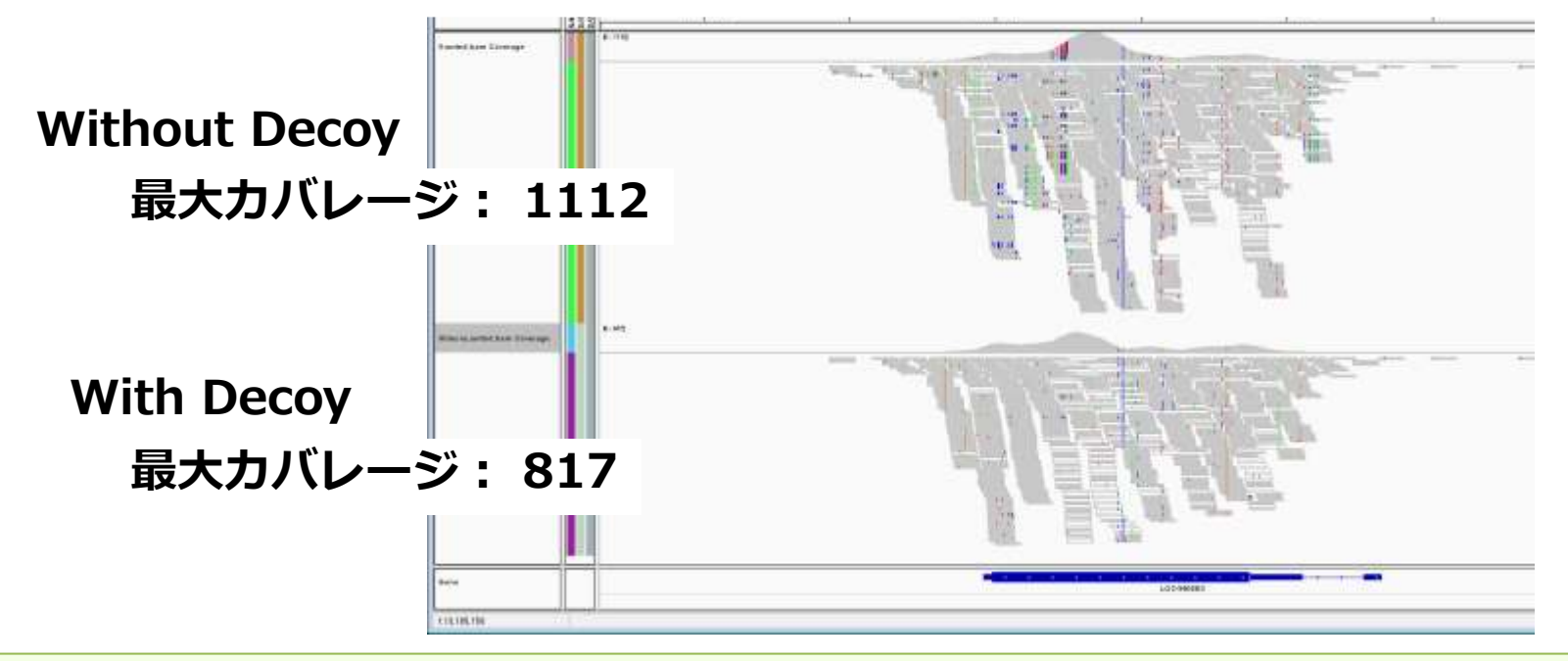

#### Reseq解析は、リファレンスに対して変異検出するので、 リファレンス自体がどの程度確かなのかが非常に大切

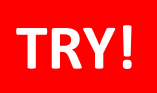

Reseq解析: データ

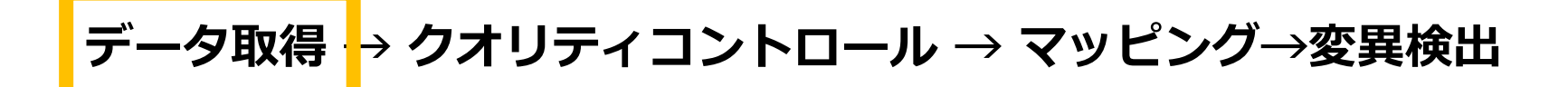

• 酵母のゲノムのリファレンスを確認

\$ ll Scerevisiae/BWAIndex/

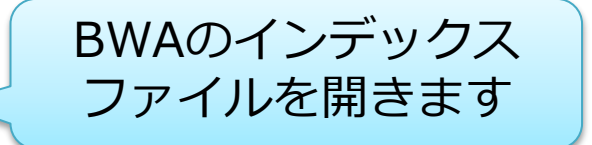

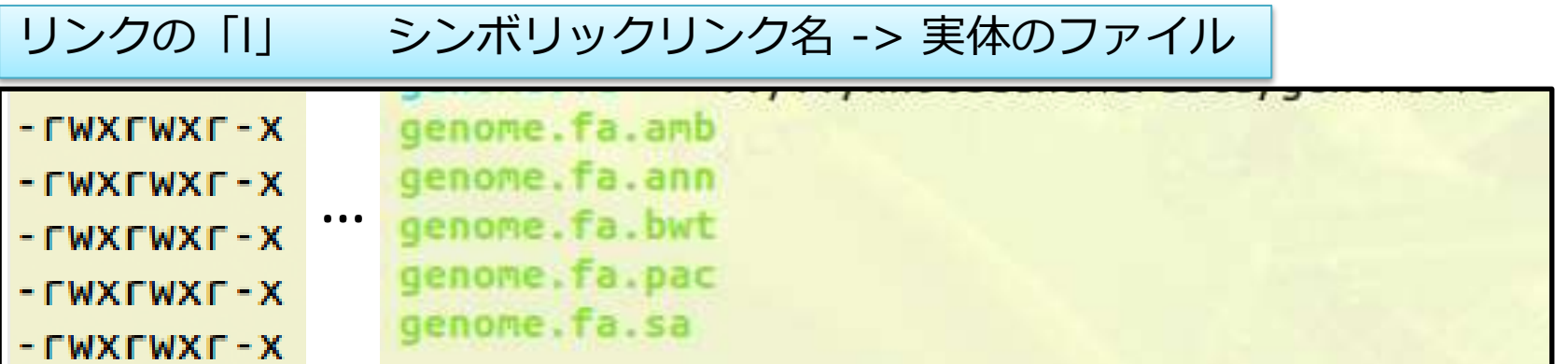

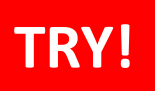

Reseq解析: デ

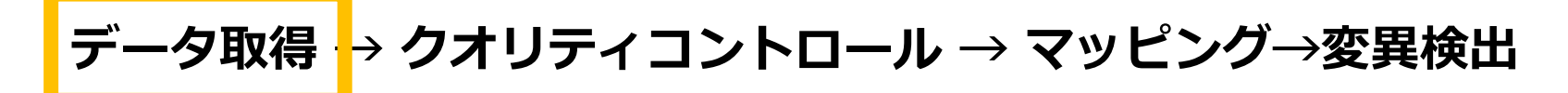

• リファレンスのインデックスを作成

BWA バージョン0.7のインデックスファイルを作成します。 BWAの使い方を確認します。

\$ bwa index

bwa index [-a bwtsw|is] [-c] <in.fasta> Usage:

\$ mkdir BWAIndex/version0.7.12 \$ cd BWAIndex/version0.7.12

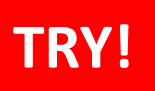

Reseq解析: $\overline{\mathcal{F}}$ 

データ取得 → クオリティコントロール → マッピング→変異検出

• リファレンスのインデックスを作成

シンボリックリンクを作成します。

**\$ ln –s** 実体のファイル

\$ ln -s ../../WholeGenomeFasta/genome.fa

\$ ll

lrwxrwxrwx…genome.fa -> ../../WholeGenomeFasta/genome.fa

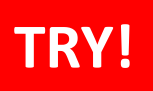

Reseq解析: データ

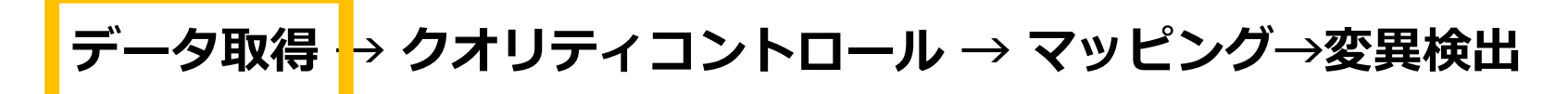

• リファレンスのインデックスを作成

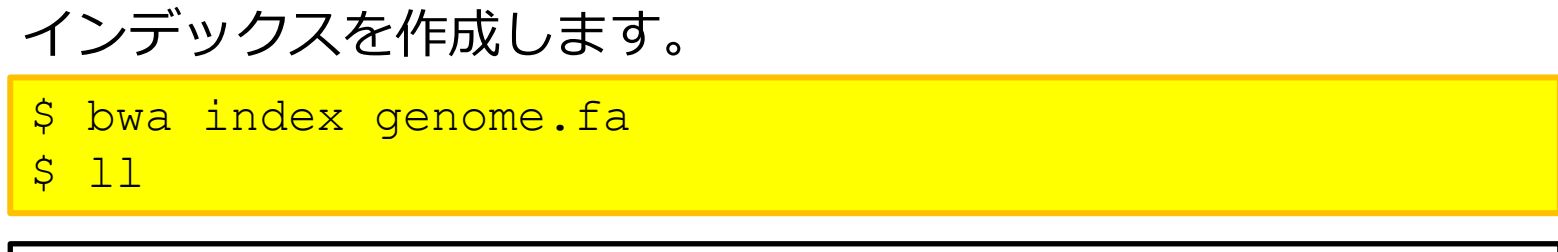

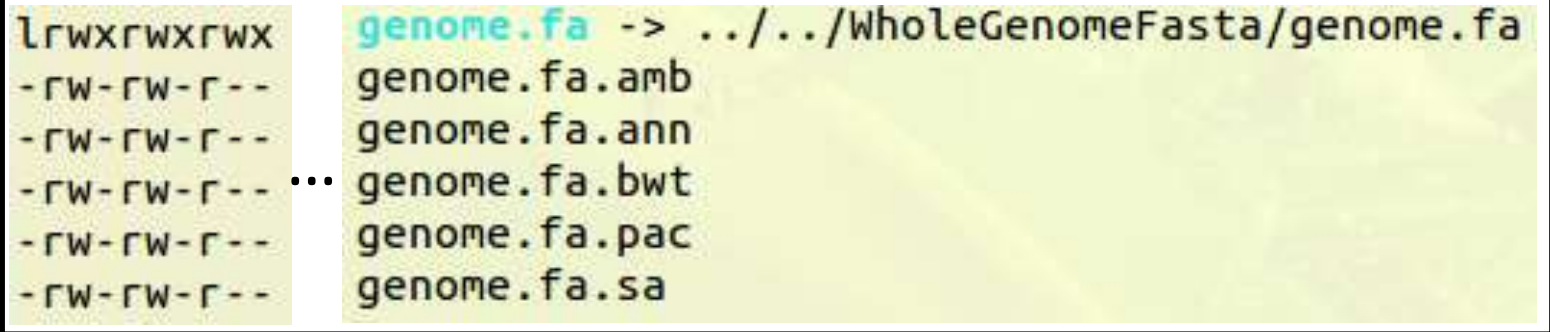

Reseq解析:デ

#### • シーケンスデータ取得 http://trace.ddbj.nig.ac.jp/dra/index.html

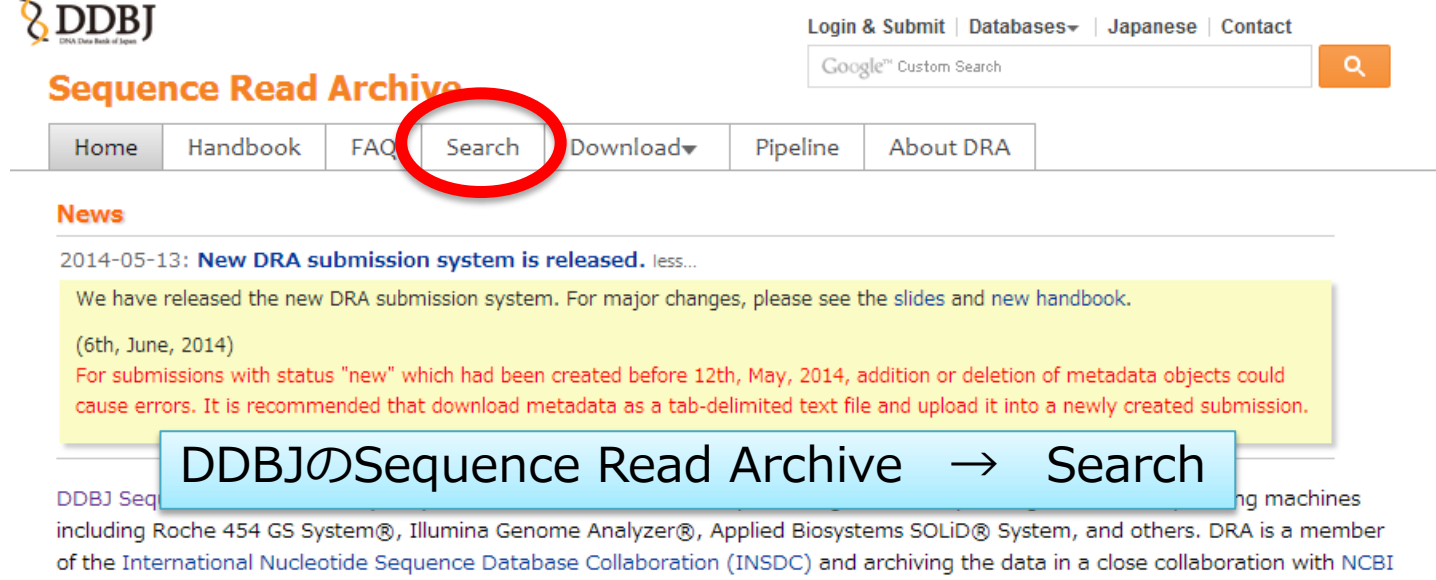

Sequence Read Archive (SRA) and EBI Sequence Read Archive (ERA). Please submit the trace data from conventional capillary sequencers to DDBJ Trace Archive.

Reseq解析: データ

データ取得 → クオリティコントロール → マッピング→変異検出

#### • シーケンスデータ取得

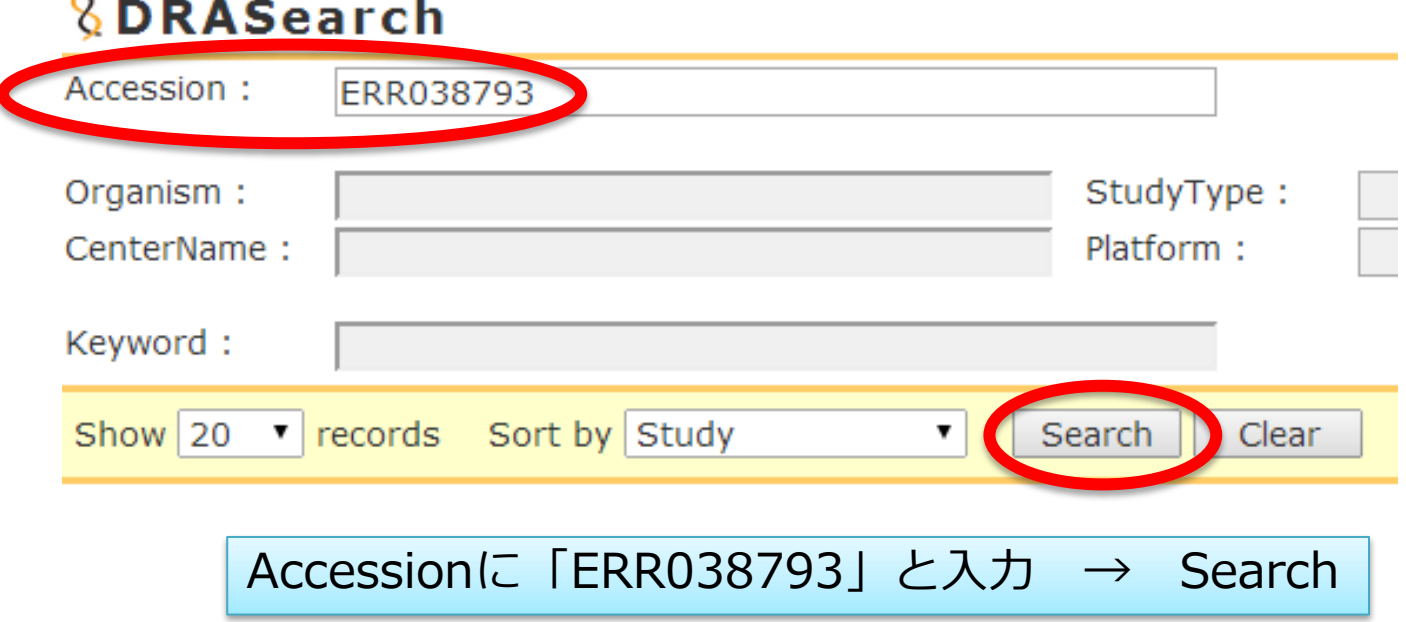

Reseq解析: データ

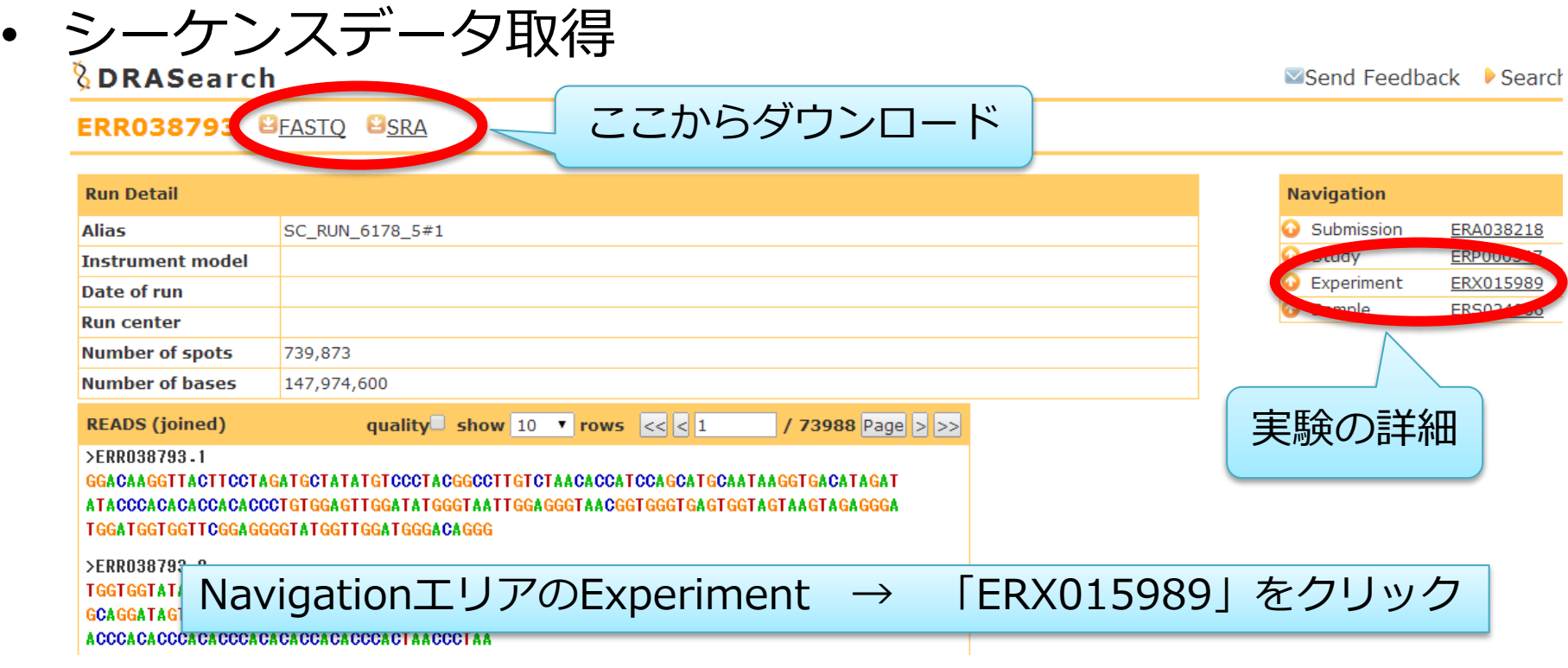

Reseq解析: データ

#### • シーケンスデータ取得

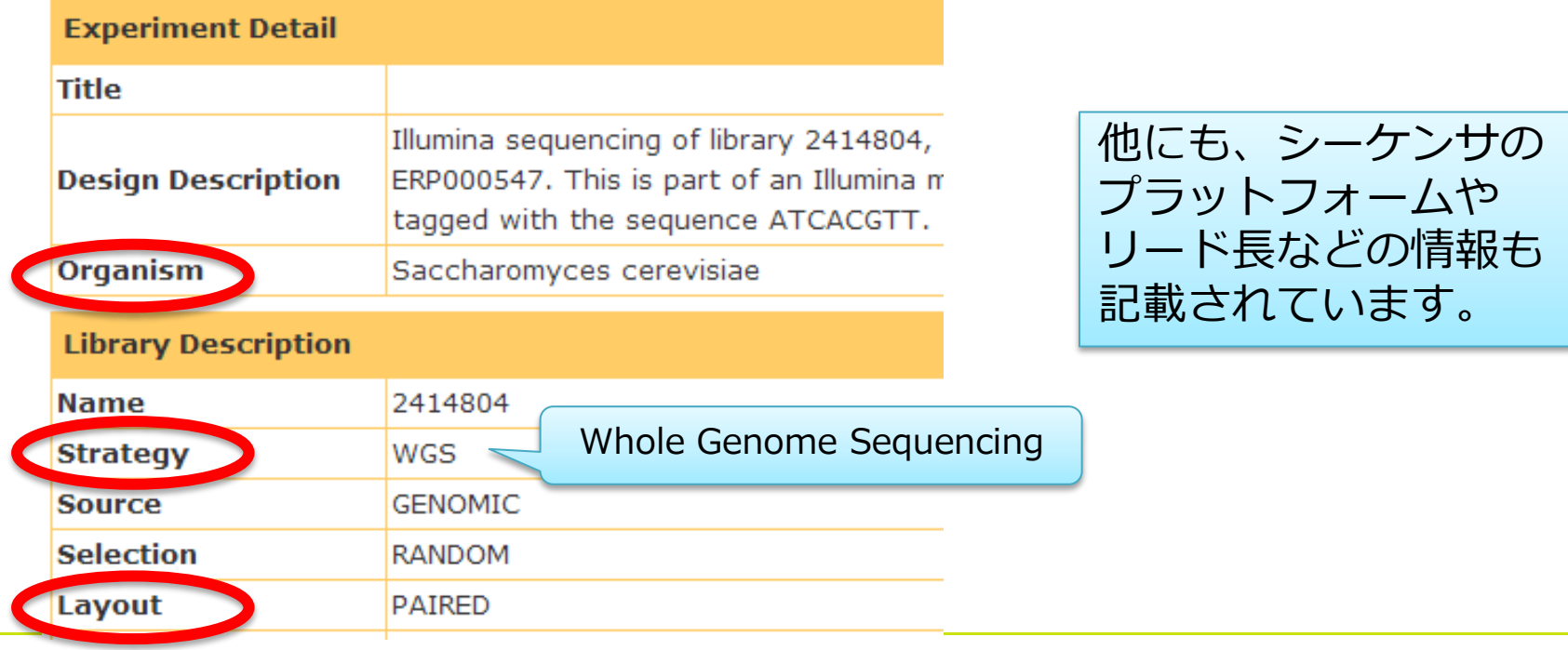

Reseq解析: 关

#### • シーケンスデータ取得(実行済み)

#### ダウンロードします。

\$ wget ftp://ftp.ddbj.nig.ac.jp/ddbj\_database/dra/fastq/ERA038/ERA038218 /ERX015989/ERR038793\_1.fastq.bz2

\$ wget ftp://ftp.ddbj.nig.ac.jp/ddbj\_database/dra/fastq/ERA038/ERA038218 /ERX015989/ERR038793\_2.fastq.bz2

Reseq解析:关

#### • シーケンスデータ取得(実行済み)

#### 解凍して、先頭1000リードを抽出します。

\$ bunzip2 ERR038793 1.fastq.bz2 \$ bunzip2 ERR038793\_2.fastq.bz2

 $$$  head  $-4000$  ERR038793 1.fastq > 1K ERR038793 1.fastq  $$$  head -4000 ERR038793 2.fastq > 1K ERR038793 2.fastq

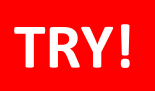

Reseq解析:关

## データ取得 → クオリティコントロール → マッピング→変異検出

#### • シーケンスデータを確認

\$ cd /home/ユーザ名/Desktop/amelieff/ \$ ll

-rw-rw-r-- 1 admin1409 admin1409 315892 Jul 16 18:45 1K ERR038793 1.fastq -rw-rw-r-- 1 admin1409 admin1409 315892 Jul 16 18:45 1K\_ERR038793\_2.fastq -rw-rw-r-- 1 admin1409 admin1409 346770 Dec 3 2013 1K\_SRR518891\_1.fastq

:

#### 行数を数えます。 1リードは4行で表記されます。

#### \$ wc -1 1K ERR038793 1.fastq

4000 1K\_ERR038793\_1.fastq

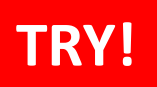

# Reseq解析 :クオリティコン/ トロール

データ取得 → クオリティコントロール → マッピング→変異検出

- シーケンスデータのクオリティを確認
- インストールされているFastQCの、バージョンと使い方を確認します。

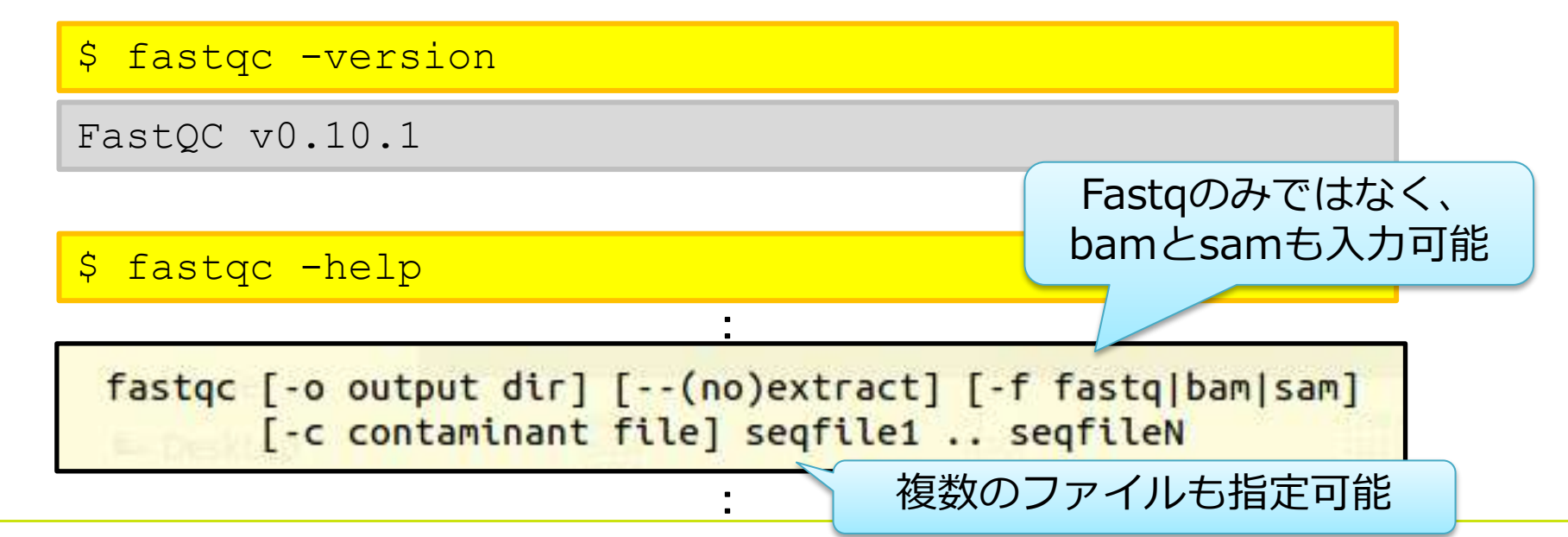

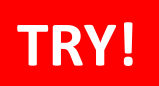

## Reseq解析:クオリティコン/トロール

# データ取得 → クオリティコントロール → マッピング→変異検出

#### • シーケンスデータのクオリティを確認

#### FastQCを実行します。

\$ mkdir reseq fastqc -o reseq -f fastq 1K\_ERR038793\_1.fastq 1K\_ERR038793\_2.fastq

#### fastqc\_report.htmlを、ウェブブラウザで開きます。

\$ firefox reseq/1K ERR038793 1 fastqc/fastqc report.html \$ firefox reseq/1K ERR038793 2 fastqc/fastqc report.html

## 応用)とあるシ<del>ーケンスデータ</del>の実例

#### Per base sequence quality

Per base sequence content

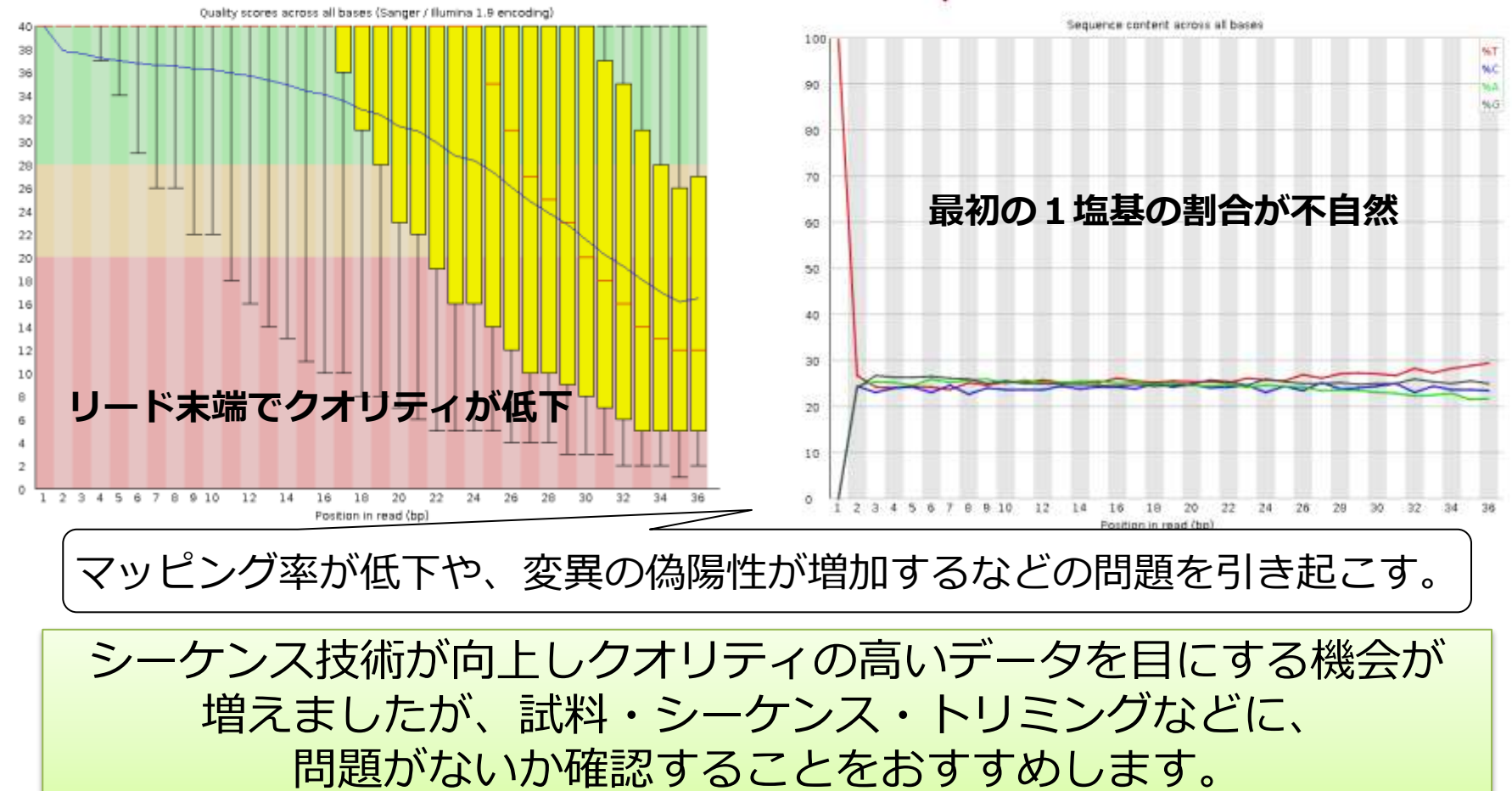

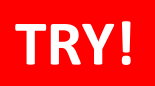

# Reseq解析:クオリティコン/トロール

## データ取得 → クオリティコントロール → マッピング→変異検出

• クオリティ30以上の塩基が90%未満のリードを削除

インストールされているfastq\_quality\_filterの使い方を確認します。

#### \$ fastq quality filter -h

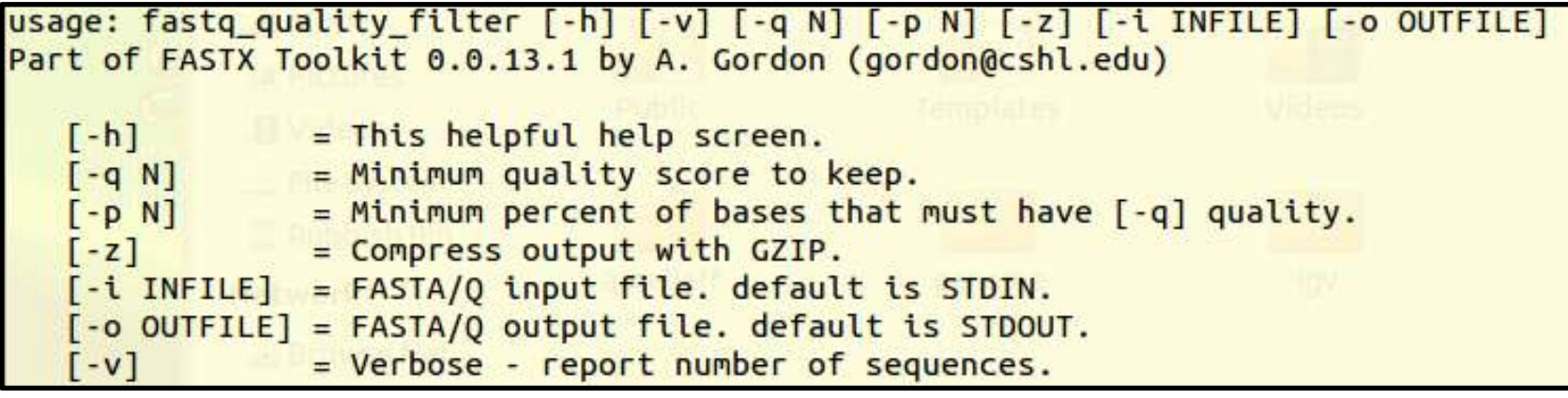

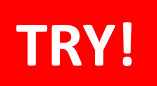

# Reseq解析:クオリティコン/トロール

## データ取得 → クオリティコントロール → マッピング→変異検出

- クオリティ30以上の塩基が90%未満のリードを削除
	- \$ fastq quality filter -i 1K ERR038793 1.fastq  $-$ o reseq/1K ERR038793 1 qual.fastq  $-q$  30  $-p$  90  $-Q$  33  $-v$

Quality cut-off: 30 Minimum percentage: 90 Input: 1000 reads. Output: 802 reads. discarded 198 (19%) low-quality reads. ターミナルに直接解析のサマリー を出力するソフトもあります。 以降の解析は、片側のリードのみ使用します。

# 応用)クオリティコントロールの順番も大切

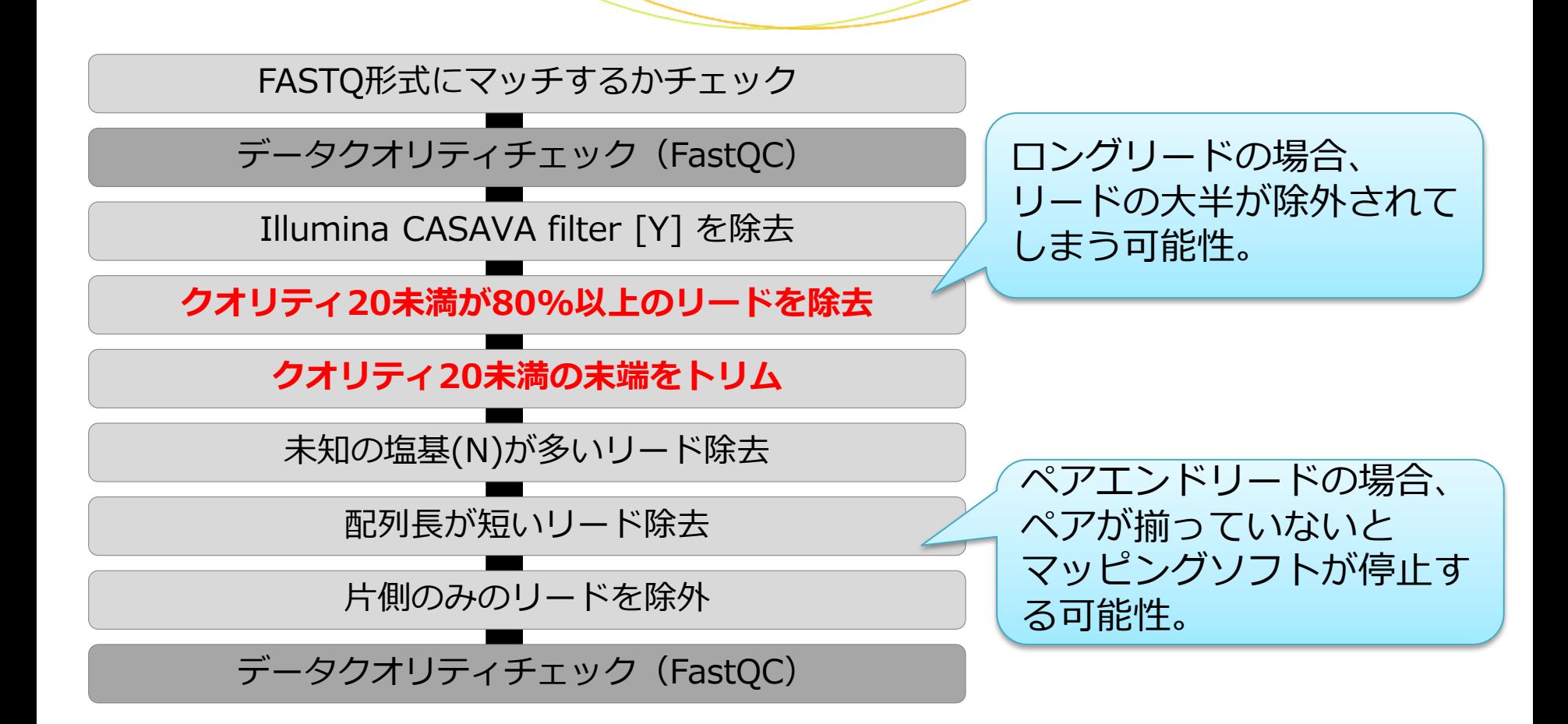

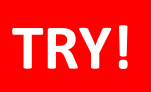

データ取得 → クオリティコントロール → マッピング-→変異検出

• Bwa memコマンドの使い方を確認

\$ bwa mem

Usage: bwa mem [options] <idxbase> <in1.fq> [in2.fq]

-R STR read group header line such as '@RG\tID:foo\tSM:bar' [null]

 $\mathcal{R}$ RG (read groups) platform (PL) および sample (SM)が必要 PLの例:454, LS454, Illumina, Solid, ABI\_Solid

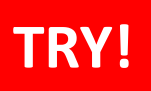

## データ取得 → クオリティコントロール <mark>→ マッピング-</mark>→変異検出

• マッピング

```
$ cd reseq
$ bwa mem -R "@RG¥tID:1K_ERR038793_1¥tSM:ERR038793¥tPL:Illumina"
/home/ユーザ名/Desktop/amelieff/Scerevisiae/BWAIndex/genome.fa
 1K ERR038793 1 qual.fastq > 1K ERR038793 1 qual.sam
S 11
```
## 1K\_ERR038793\_1\_qual.sam

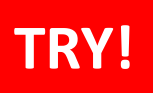

データ取得 → クオリティコントロール → マッピング-→変異検出

• SAMをBAMに変換

samtools view -Sb 1K ERR038793 1 qual.sam > 1K ERR038793 1 qual.bam  $11 - h$ 

1/4程度にファイル 48K Jul 14 09:06 1K ERR038793 1 qual.bam サイズが小さくなり 248K Jul 14 03:24 1K ERR038793 1 qual.fastq 222K Jul 14 09:04 1K ERR038793 1 qual.sam ました。

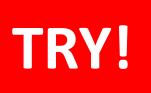

データ取得 → クオリティコントロール <mark>→ マッピング-</mark>→変異検出

- ソートとインデキシング
- \$ samtools sort 1K ERR038793 1 qual.bam 1K ERR038793 1 qual sorted
- samtools index 1K ERR038793 1 qual sorted.bam
- \$ ll

#### 1K ERR038793 1 qual sorted.bam 1K ERR038793 1 qual sorted.bam.bai

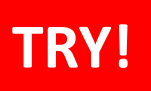

データ取得 → クオリティコントロール → マッピング-→変異検出

• マッピングされたリード数

\$ samtools idxstats 1K ERR038793 1 qual sorted.bam

コンティグ名、コンティグの長さ、マッピングされたリード、 マッピングされなかったリードの順に表示されます。

#### 3列目を足し合わせると、マッピングされたリード数がわかります。

#### 応 用) 列 の 合 計 を 計 算 す る *コ マ* ン ド

\$ samtools idxstats 1K ERR038793 1 qual sorted.bam > tmp  $$$  awk '{a += \$3} END {print a}' tmp

1行読み込むたびに、3列目を「a」に足す。

#### 803 マッピングされたリード

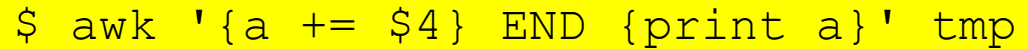

0 マッピングされなかったリード

#### 802リードのfastqをマッピングしたはずが、1本増えています。 マルチヒットしたリードがあると考えられます。

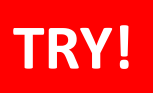

データ取得 → クオリティコントロール → マッピング→変異検出

• GATK UnifiedGenotyperコマンドの使い方を確認

\$ java -jar /usr/local/src/GenomeAnalysisTK-1.6-13 g91f02df/GenomeAnalysisTK.jar -T UnifiedGenotyper -h

-R, -- reference sequence <reference sequence>

-glm,--genotype likelihoods model <genotype likelihoods model>

SNP, INDEL, BOTH から選べます。デフォルトはSNP

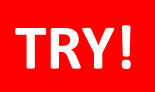

#### データ取得 → クオリティコントロール → マッピング→変異検出

## • SNV/Indel検出

\$ java -jar /usr/local/src/GenomeAnalysisTK-1.6-13-g91f02df/GenomeAnalysisTK.jar -T UnifiedGenotyper -glm BOTH -R /home/ユーザ名/Desktop/amelieff/Scerevisiae/WholeGenomeFasta/genome.fa -I 1K\_ERR038793\_1\_qual\_sorted.bam -o 1K\_ERR038793\_1\_qual\_sorted.vcf \$ ll

#### 1K\_ERR038793\_1\_qual\_sorted.vcf 1K\_ERR038793\_1\_qual\_sorted.vcf.idx

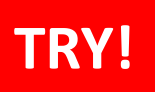

データ取得 → クオリティコントロール → マッピング→変異検出

• 検出したSNV/Indelを可視化

\$ less 1K ERR038793 1 qual sorted.vcf

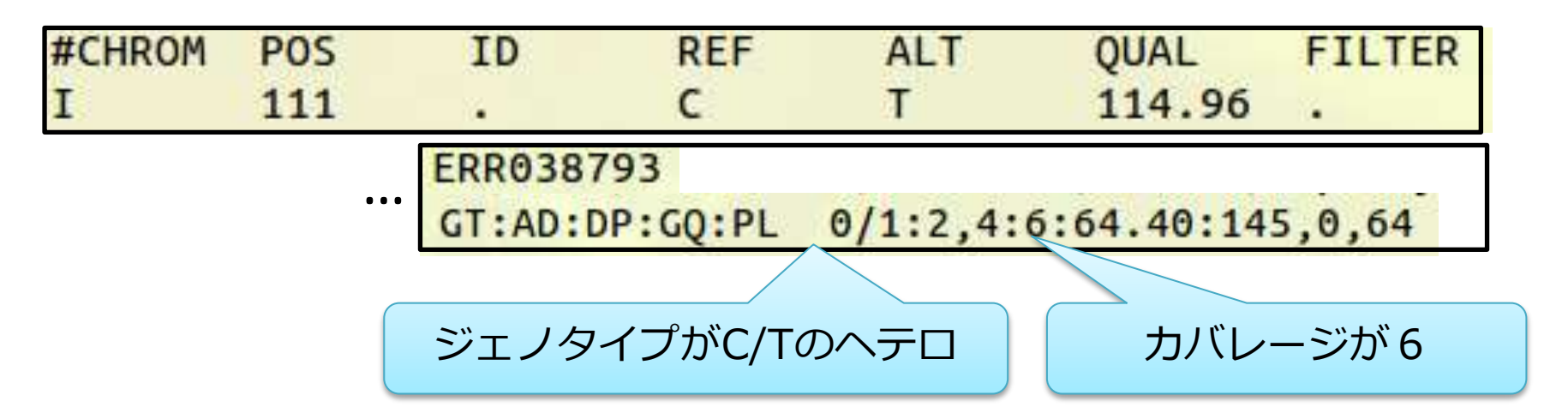

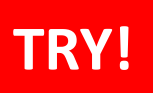

データ取得 → クオリティコントロール → マッピング→変異検出

• 検出したSNV/Indelの数を確認

 $$$  awk '!/^#/' 1K ERR038793 1 qual sorted.vcf | wc -l

100 100個の変異が検出されました 検出されるSNV/Indel数は、使用するソフトウェアのバージョンやパラメータにより変動します

# 応用) リアライメン

#### リアライメントは必要?

BWAでは、 1本のリードに複 数の変異が含まれる場合に、 アライメントスコアの計算上、 SNVやIndelの正確な位置を 決めることが出来ません。

このような領域を対象領域と して抜き出して、改めて丁寧 にアライメントを行う。

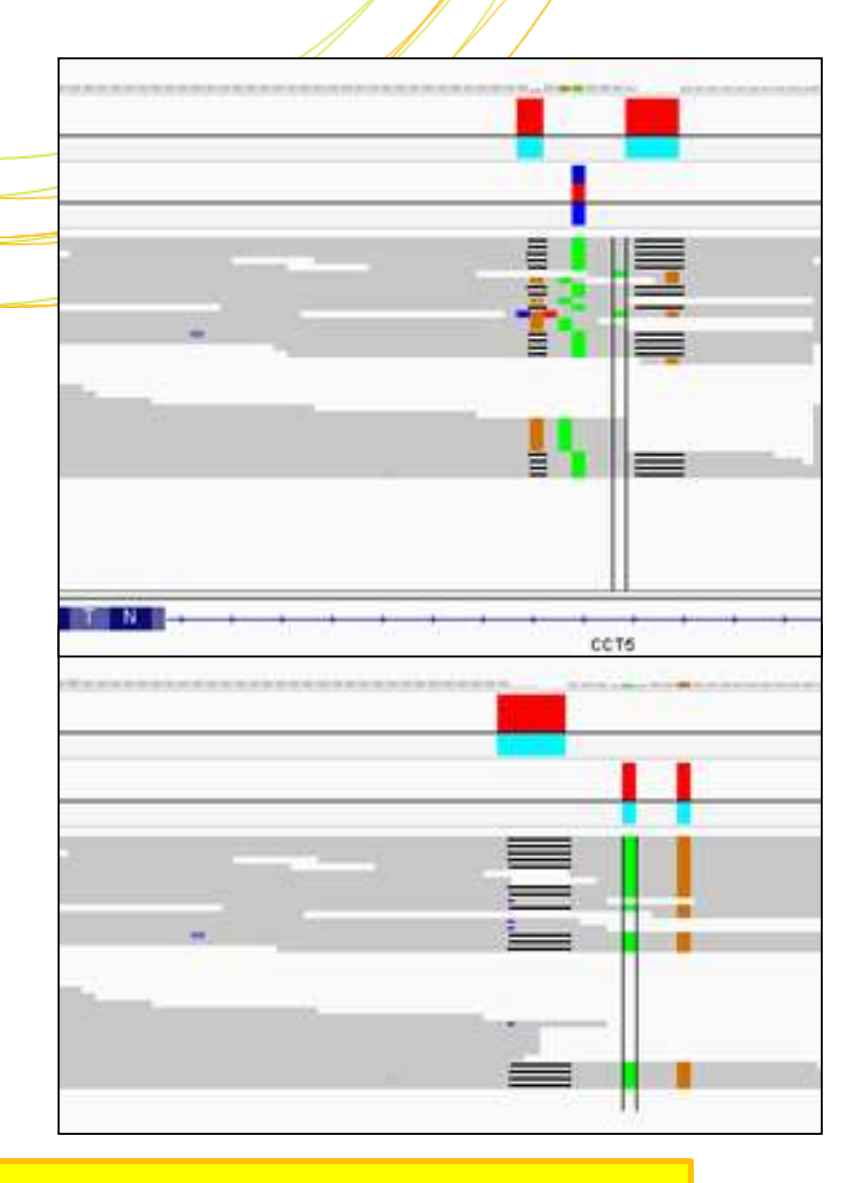

#### \$ igv.sh

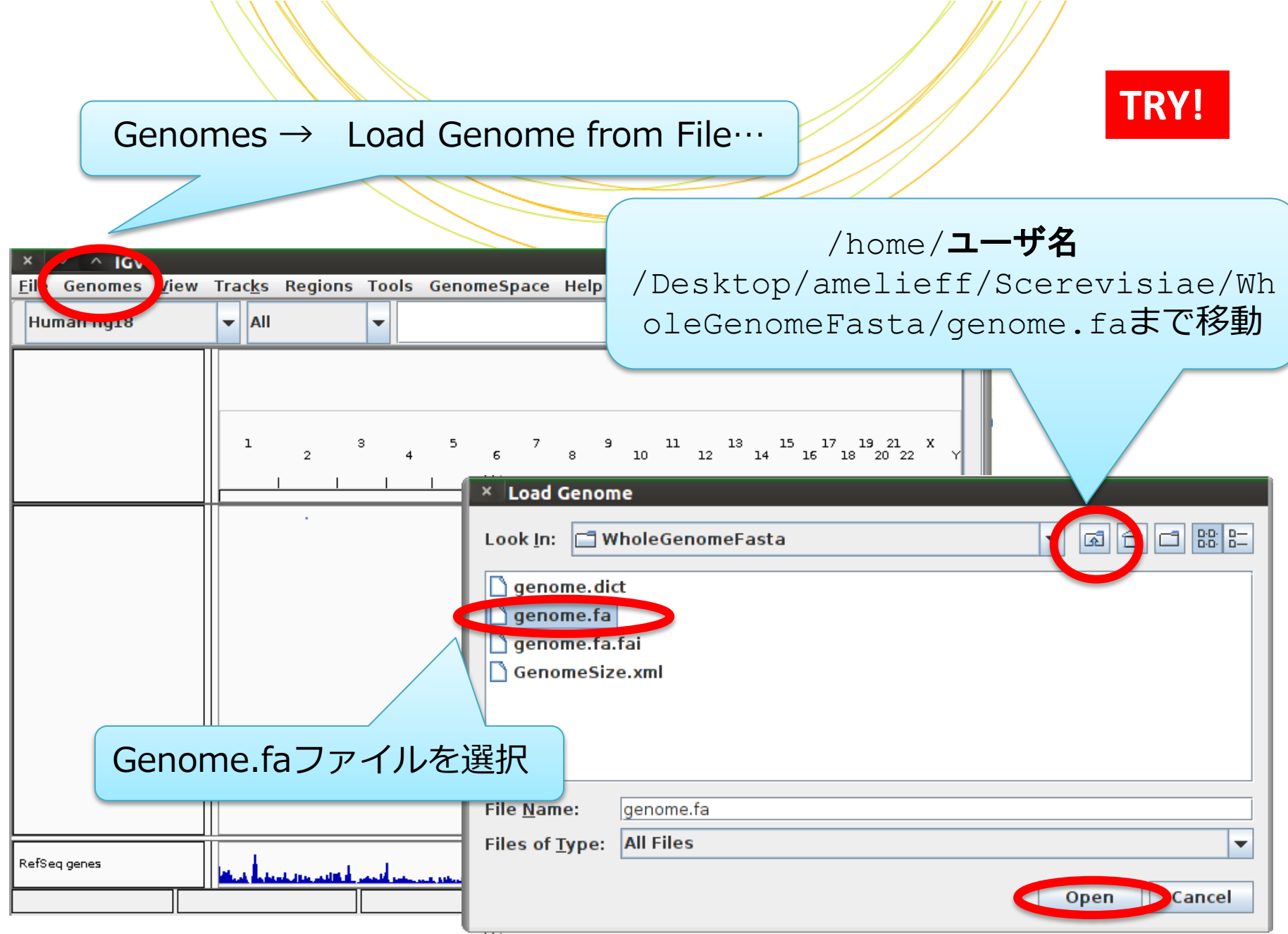

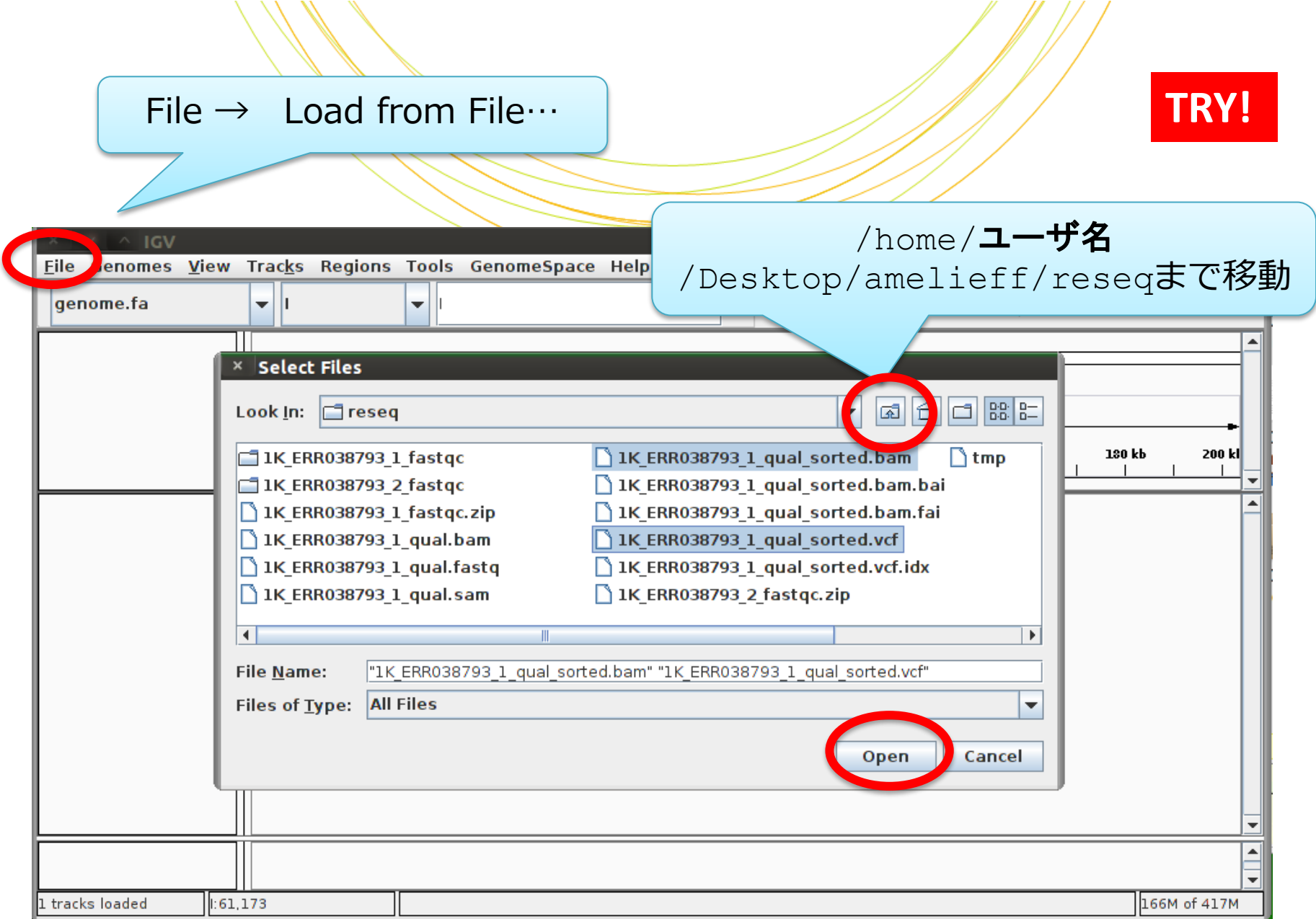

## TI:111」と入力 / / / TRY!

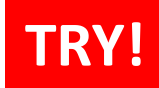

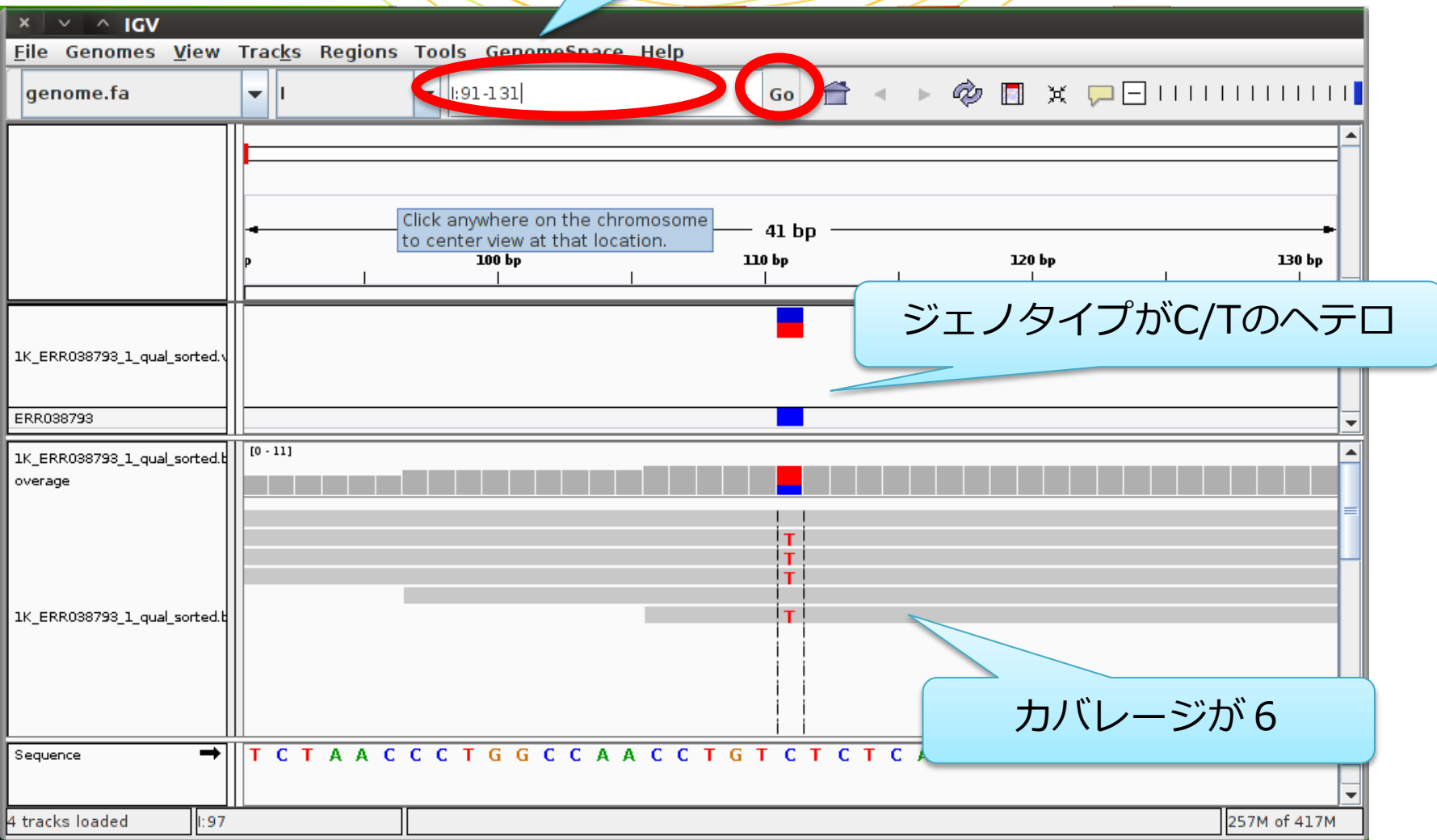

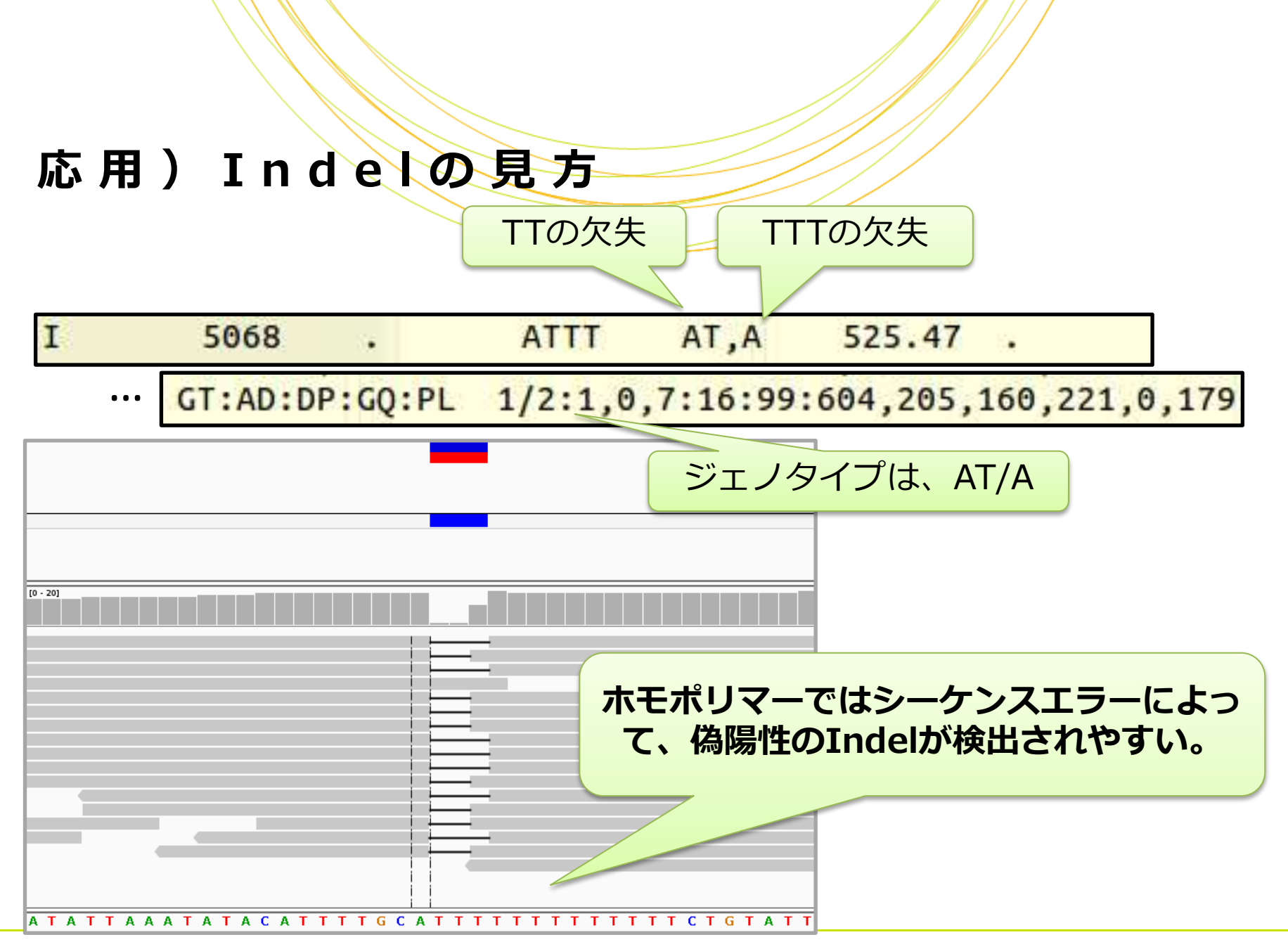

## 応用)変異のフィルタリング

- GATKのVariantFiltrationコマンドでフィルタリングをします
- \$ java -jar /usr/local/src/GenomeAnalysisTK-1.6-13-g91f02df/GenomeAnalysisTK.jar -T VariantFiltration
	- –R /home/ユーザ名/Desktop/amelieff/Scerevisiae/WholeGenomeFasta/genome.fa
	- -V 1K\_ERR038793\_1\_qual\_sorted.vcf -o 1K\_ERR038793\_1\_qual\_sorted\_fil.vcf
	- --clusterWindowSize 10 --filterExpression "DP < 10" --filterName "LowCoverage"

#### VCFファイルのFILTER列に、条件を通過した場合"PASS"、そうでない 場合は "filterName"が記入されます。

#### 応用)遺伝子情報のアノテー

snpEff…変異に対して遺伝子名や転写産物の情報、変異の影響などを 付与します

snpEffを実行するには、snpEffをインストールした後、対応するゲノムのデー タベースをダウンロードしておきます。

例:ヒトhg19データベースをダウンロードする

\$ java -jar /usr/local/src/snpEff/snpEff.jar download hg19

#### 対応する生物種のデータベースがない場合は、データベースを作成する必要があ ります。

```
$ mkdir data/sacCer
$ cd data/sacCer
$ wget
http://downloads.yeastgenome.org/curation/chromosomal_feature/saccharomyces
cerevisiae.gff
$ mv saccharomyces cerevisiae.gff genes.gff
$ echo "sacCer.genome : Yeast" >> snpEff.config
$ java -Xmx1G -jar snpEff.jar build -gff3 sacCer
```
## 応用) 遺伝子情報のアノテー

snpEff…変異に対して遺伝子名や転写産物の情報、変異の影響などを 付与します

\$ java –Xmx10G –jar /usr/local/src/snpEff/snpEff.jar eff -c /usr/local/src/snpEff/snpEff.config -i vcf sacCer -o vcf 1K ERR038793 1 qual sorted fil.vcf 1> 1K ERR038793 1 qual sorted fil snpeff.vcf

#### 本講義の内容

• Reseq解析

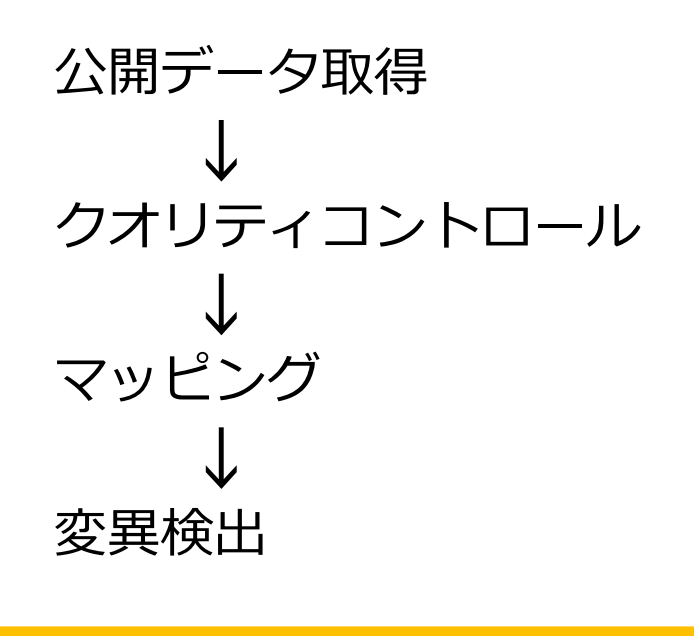

• RNA-seq解析

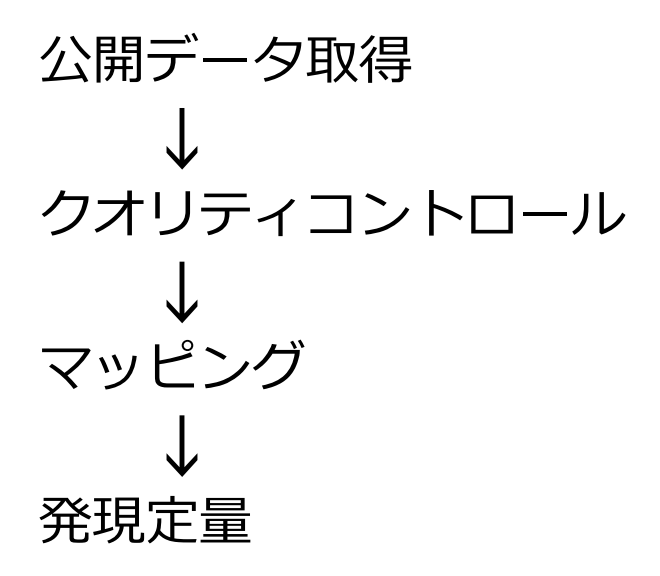